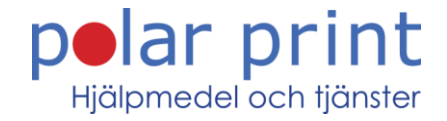

## **Konfiguration av Apple-TV för Go-box +**

Med Apple-TV kan du själv välja utseende på undertexterna. För att få bästa möjliga uppläsning med Go-box + är det rekommenderat och ställa in undertexterna enligt denna guide.

- 1. Öppna Huvudmenyn i din Apple-TV.
- 2. Välj alternativet Inställningar (kugghjulet).
- 3. Välj alternativet Hjälpmedel.

4. Välj alternativet Undertext och dold textning.

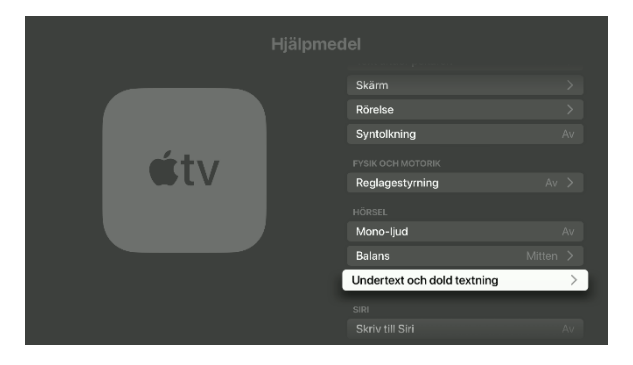

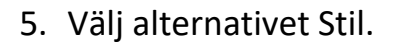

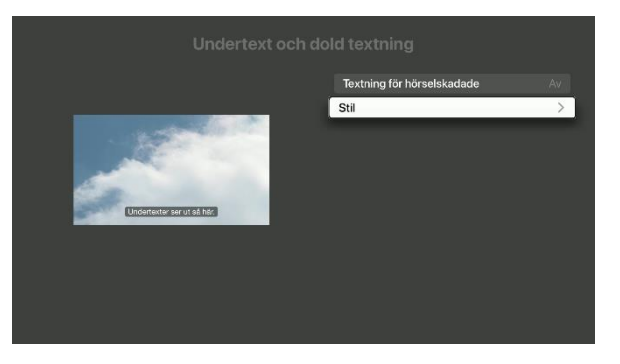

## **HUVUDKONTOR** Tåggatan 4<br>973 31 LULEÅ

**FÖRSÄLJNINGSKONTOR** Söderarmsvägen 60 121 54 JOHANNESHOV

Gasverksgatan 2 211 29 MALMÖ

010 - 470 99 00 Älgvägen 20<br>352 45 VÄXJÖ

www.polarprint.se Tvistevägen 47 C 907 36 UMEÅ

info@polarprint.se Rantens Gårds väg 3 521 31 FALKÖPING

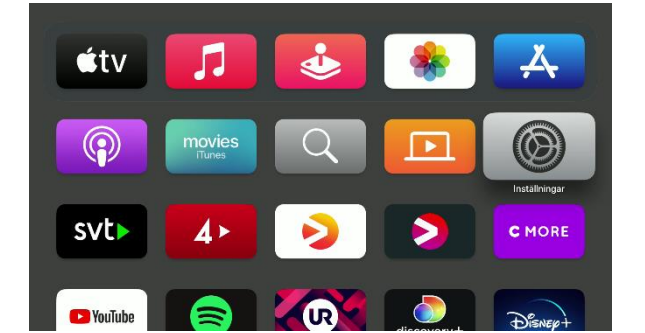

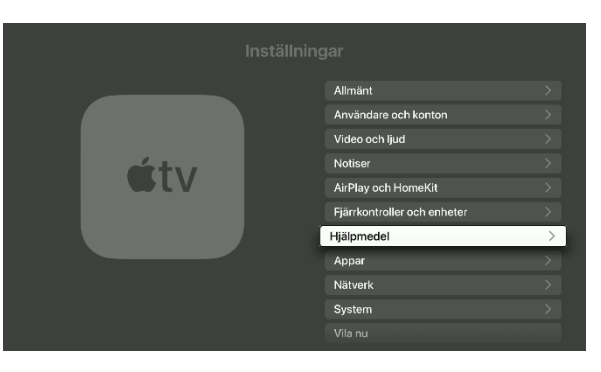

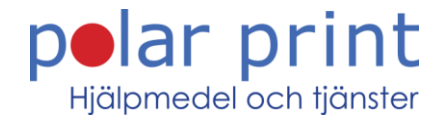

6. Välj alternativet Ändra stilar.

7. Välj alternativet Ny stil.

8. Se till att typsnittet Helvetica är valt.

9. Välj alternativet Video kan ignorera stil = Av.

Tåggatan 4<br>973 31 LULEÅ

Söderarmsvägen 60 121 54 JOHANNESHOV

Gasverksgatan 2 211 29 MALMÖ

Inställningarna i din Apple-TV är nu klara för användning med Go-box +.

010 - 470 99 00 Älgvägen 20<br>352 45 VÄXJÖ

www.polarprint.se Tvistevägen 47 C<br>907 36 UMEÅ

info@polarprint.se Rantens Gårds väg 3 521 31 FALKÖPING

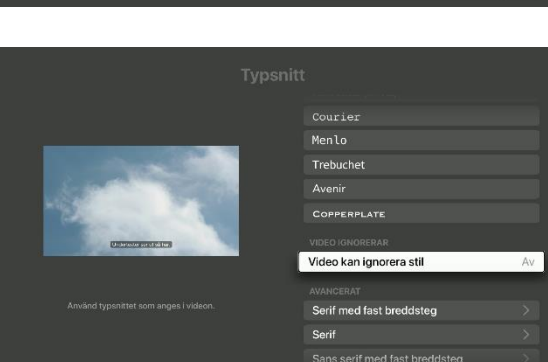

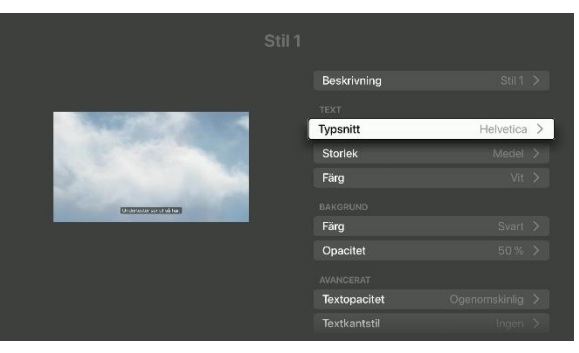

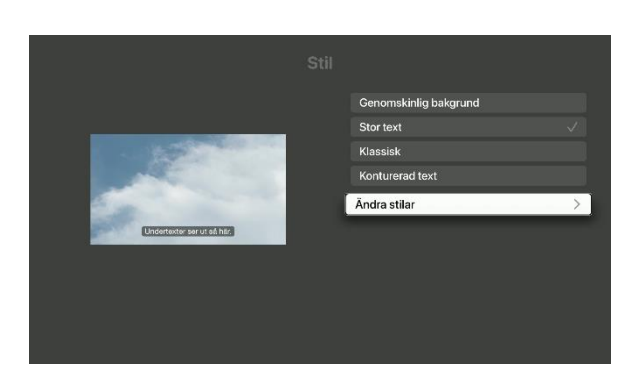

Ny stil